# [accantum]

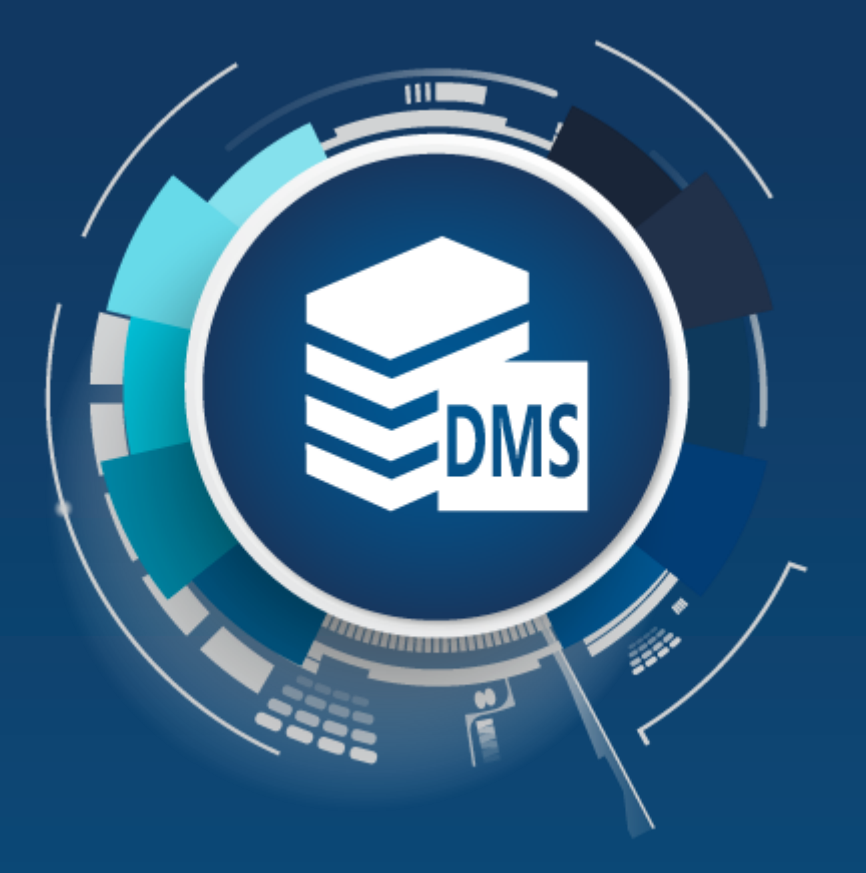

### **[accantum] combit CRM**

Cosmolink CRM Schnittstelle

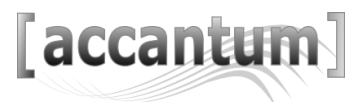

### combit CRM

Die cosmolink Schnittstelle zu combit CRM und [accantum] verbindet das [accantum] DMS mit jeder Lösung auf Basis des combit Relationship Managers. Die Integration ermöglicht eine umfassende Verwaltung, automatische Erkennung und definierte Ablage verschiedenster Dokumenttypen.

#### *Entlastung und Zeitersparnis für den Anwender durch automatisiertes Erkennen und Buchen von Eingangsbelegen.*

Der Anwender scannt lediglich die Belege ein. Die cosmolink Schnittstelle erkennt anhand vorgefertigter Erfassungsschablonen, um welchen Typ von Beleg es sich handelt und erfasst die benötigten Daten in einer Maske. Dem Anwender obliegt die Prüfung und Freigabe der Daten. Mit Buchung des Beleges wird das Dokument mit Buchungsstempel samt Belegnummer versehen, in das DMS importiert und dem CRM zugeordnet. Dabei werden konfigurierte Felder mit übernommen.

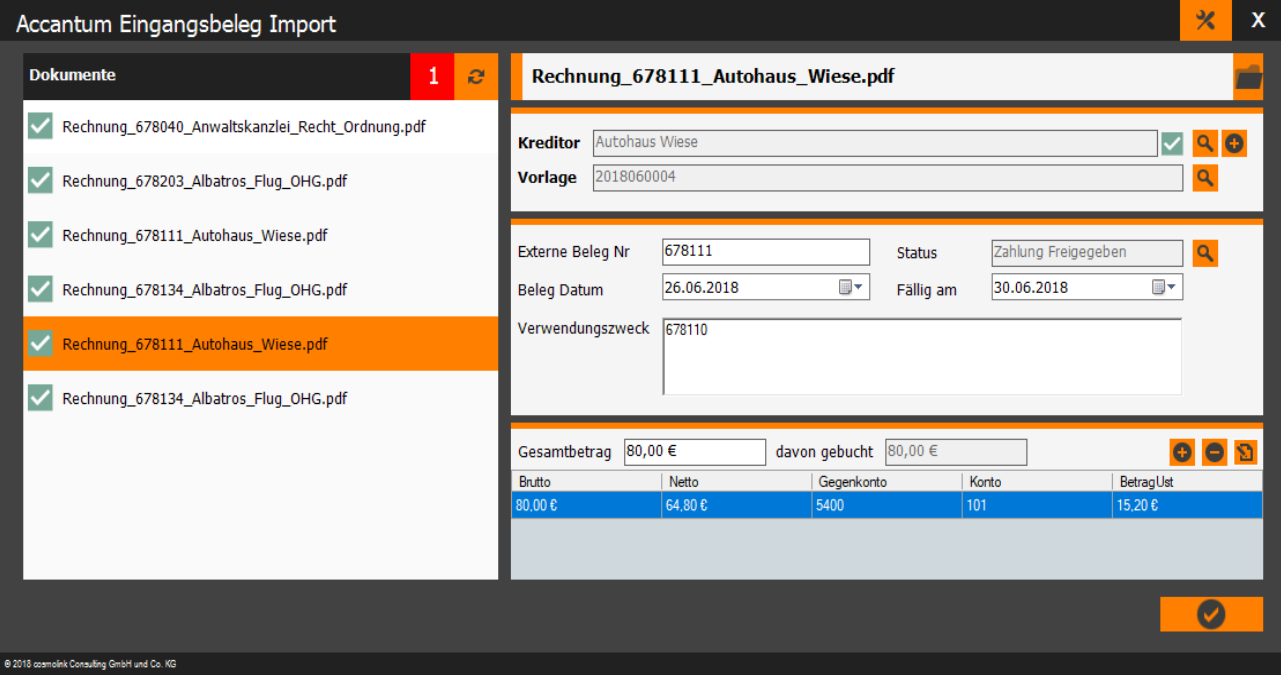

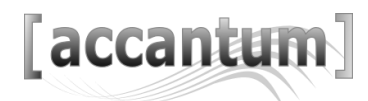

### combit CRM

### Attribute der allgemeinen Schnittstelle

- Universelle bidirektionale Schnittstelle zwischen [accantum] DMS und individuellen oder standardisierten Lösungen auf Basis des combit CRM
- Jede Eingabemaske, die Dokumente erstellt oder verwaltet, kann flexibel angebunden werden
- Komfortable Datenübernahme: Bestehende Dokumente werden automatisiert an die Schnittstelle übertragen und importiert.
- Hinterlegen von Schlagwörtern und weiteren Attributen zu Dokumenten im Zuge der Übergabe an [accantum]
- Einfache Wechsel von [accantum]-Datensätzen zum combit CRM und zurück über Quicklinks
- Strukturierte Ablage und Organisation der Dokumenttypen und Dokumente über Ablage- und Posteingangsordner

#### Attribute der Eingangsbeleg-Import-Schnittstelle

- Automatisierte Datenerkennung von Eingangsbelegen
- Einfache Kontierung durch vorab zugeordneten Konten
- Stempel und Vergabe interner Belegnummern im Zuge der Übergabe von [accantum] an das combit CRM
- Frei konfigurierbare Feldbelegungen
- Prüfung und Freigabe durch den Anwender
- Automatisierte Buchung von Belegen

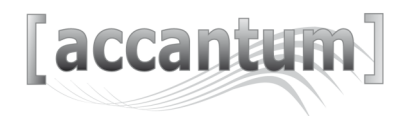

### Verwendung der Belegdokumente im combit CRM

Digital vorliegende Belegdokumente werden über einen gesonderten Reiter "Accantum Dokumente" dem Eingangsbeleg-Datensatz zugeordnet.

Zusätzlich können Belegdokumente auch von Scannern eingelesen und zugeordnet werden.

Alle Belegdokumente zum Eingangsbeleg werden in einer Liste angezeigt. Mit einem Klick auf das jeweilige Element kann das Dokument geöffnet werden.

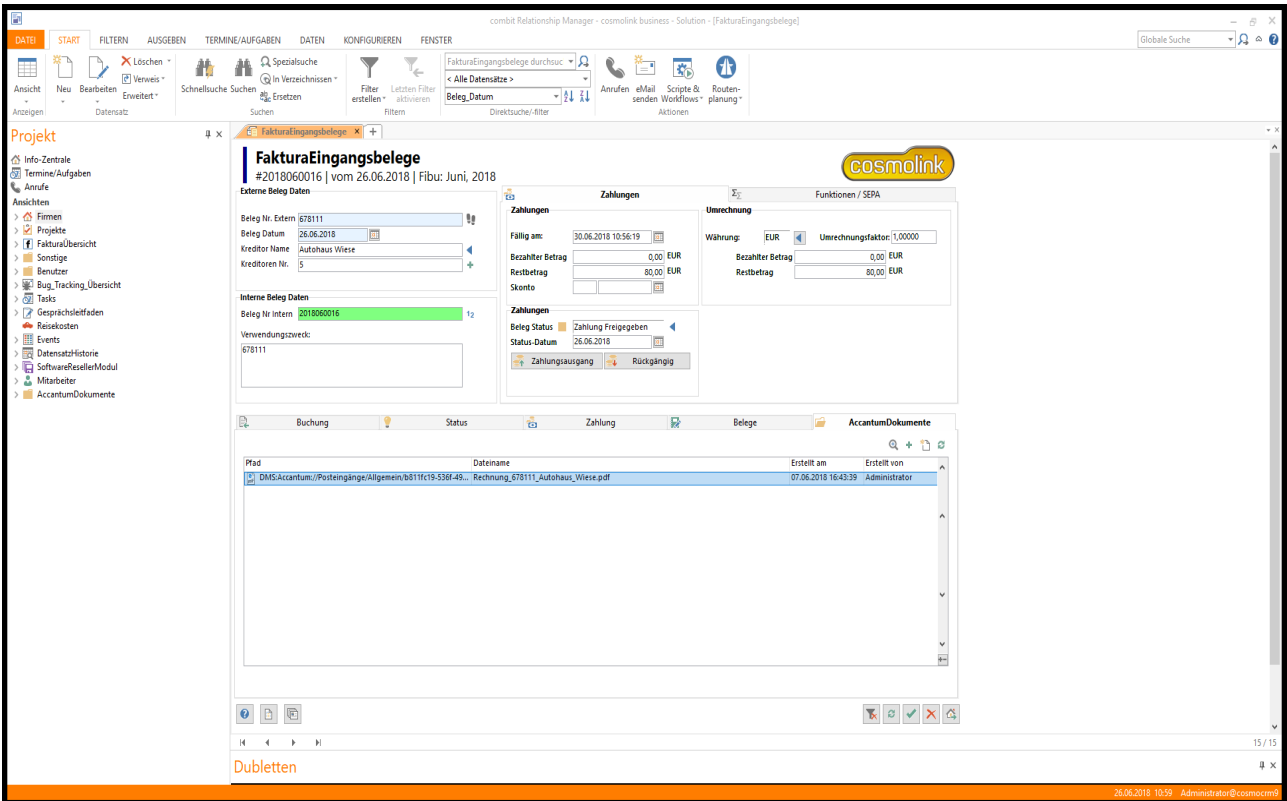

## [accantum]

Accantum GmbH Äußere Oberaustr. 36/4 D-83026 Rosenheim +49 (0) 8031 61616-10

info@accantum.de www.accantum.de

Ein Mitglied der OneQrew-Unternehmensgruppe. Combit Broschüre / Stand 03-2024